## **Availity® Provider Portal Inpatient Authorization Submission**

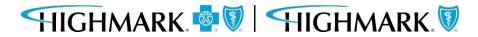

Prior to submitting a prior authorization request, you should first check the member's Eligibility and Benefits, including authorization requirements. It is the provider's responsibility to confirm that the member's benefit plan provides the appropriate benefits for the anticipated date of service.

To do so in Availity, go **to Patient Registration** in the menu bar and click on **Eligibility & Benefits Inquiry**.

Complete the form, including Provider, Member and Service Information.

| Enter the facility or group NPI instead of the individual pro | t Search tab.<br>vider NPI. | ×                     |               |
|---------------------------------------------------------------|-----------------------------|-----------------------|---------------|
| Fields marked with an asterisk * are requi                    |                             |                       |               |
| * Organization                                                |                             | * Payer 😧             |               |
| Highmark PA Provider Test                                     | ~                           | HIGHMARK BLUE SHIELD  | ~             |
| Provider Information                                          |                             |                       | Clear Sectior |
| Select a provider or enter one of the fo                      | llowing: Provider NF        | Pl or Provider Tax ID |               |
|                                                               |                             |                       |               |
| Provider 2                                                    |                             |                       |               |

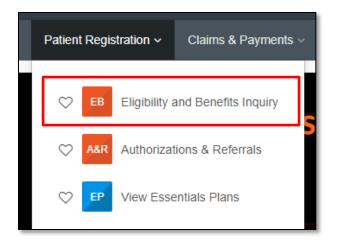

\*Verifying Eligibility and Benefits prior to submitting a prior authorization request and/or submitting a claim can:

- 1) Help you avoid submitting unnecessary prior authorization requests
- 2) Confirm patient copays and/or coinsurance
- 3) Minimize claims rejections

For additional assistance on Eligibility & Benefits Inquiry in Availity, go to Help & Training in Availity Essentials.

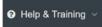

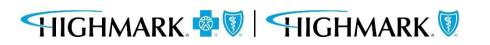

## **Submitting the Prior Authorization Request**

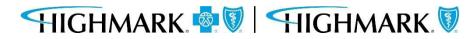

In Availity Essentials, there are two paths for prior authorization submission.

After logging into Availity, first choose the appropriate state for your practice/facility.

|                                         | Pennsylvania 🗸 |      |
|-----------------------------------------|----------------|------|
|                                         | Delaware       |      |
|                                         | New York       |      |
|                                         | Pennsylvania   |      |
| r i i i i i i i i i i i i i i i i i i i | West Virginia  | oard |
|                                         |                | ]    |

Next, choose your authorization path:

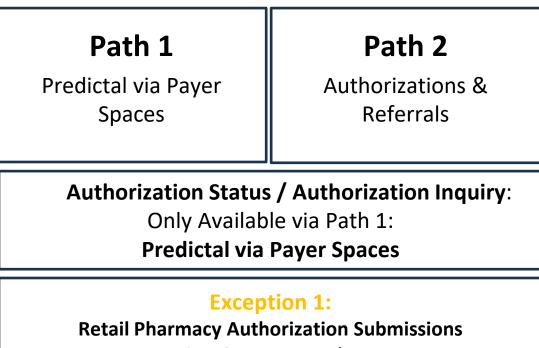

Can ONLY Use Path 1

#### **Exception 2:**

Out of Area (OOA) Member Authorization Submissions Can ONLY Use Path 2

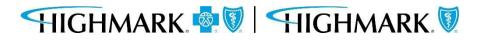

To access Highmark's Payer Spaces in Availity Essentials, click on **Payer Spaces** from the top menu and choose the appropriate Health Plan.

 Reporting ~
 Payer Spaces ~
 More ~

 ave no notific
 Image: Space space sp

Within Payer Spaces, look under Applications and select Predictal.

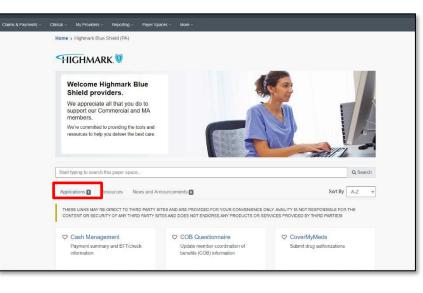

\*To check Authorization Status and/or submit an Authorization Inquiry, you must use this path to access Predictal via Payer Spaces.

| Pain Management Program<br>Portal - Axial<br>Access patient risk information and<br>other pain management resources | Predictal<br>Utilization mgmt, tool to submit,<br>update, and inquire on authorization<br>requests. | Provider Data Maintenance<br>Update provider file, provide data<br>verification and request credentialing<br>status |
|----------------------------------------------------------------------------------------------------|----------------------------------------------------------------------------------------------------|----------------------------------------------------------------------------------------------------|
| <ul> <li>Provider Facing Analytics<br/>Access specialist efficiency reports</li> </ul>                              | Provider File Management<br>View and make updates to provider file<br>records                       | Provider Resource Center<br>Access Highmark policies, procedures,<br>provider manual, education materials,<br>etc.  |
| Quality Blue     View/download clinical quality and     incentive data                                              | True Performance Lite<br>Point of care digital platform to support<br>practices in gap closures.    | UDC Program<br>UDC chronic conditions for Highmark<br>MA patients attributed to your practice                       |

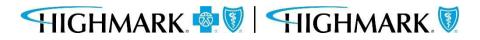

Once you've selected Predictal, you will need to choose your **Organization**.

- Select a **Provider** (optional)
- Click **Submit** to get to a new tab.

| Predictal                                               |        |
|---------------------------------------------------------|--------|
| Select an Organization                                  |        |
| Select                                                  | ×      |
| This field is required.<br>Select a Provider (Optional) |        |
| Select                                                  | ~ ]    |
| Cancel                                                  | Submit |
|                                                         |        |

That will take you into the Predictal Authorization Automation Hub to complete your prior authorization request.

## HIGHMARK. 💁 🕅 🛛 HIGHMARK. 🕅

To access Authorization & Referrals, first click on Patient Registration in the top menu.

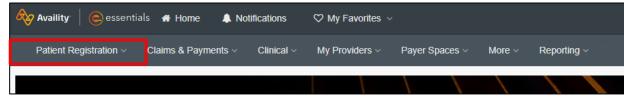

#### \*For prior authorization requests for Out of Area members, you must use this path for submission.

#### Then choose Authorizations & Referrals.

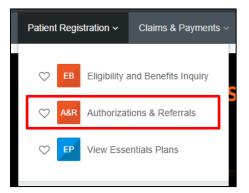

#### And select Authorization Request.

| Home > Authorizations & Referrals                             |             |                    |              |                                                                  |              |
|---------------------------------------------------------------|-------------|--------------------|--------------|------------------------------------------------------------------|--------------|
| Authorizations 8                                              | & Referrals |                    |              |                                                                  |              |
| Multi-Payer Authorizations and Referrals                      |             |                    |              |                                                                  |              |
| Authorization/Referral Inquiry                                | A           | rization Request 🗘 | R            | Referral Request                                                 | $\heartsuit$ |
| Additional Authorizations and Referrals                       |             |                    |              |                                                                  |              |
| Prior Authorization - Pharmacy<br>Benefit Drugs (CoverMyMeds) | 🗢 Cohere    | Health             | $\heartsuit$ | Premera Code Check (including<br>Premera and its suite of plans) |              |

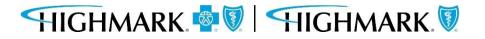

Once you've selected Authorization Request, you will fill out the form with the appropriate information.

Additional fields will appear as you begin to complete the online form.

| Home > Authorizations & Referrals > Authorizations                              | Need help? Watch a demo about Authorizations a | and Referrals. |
|---------------------------------------------------------------------------------|------------------------------------------------|----------------|
| Authorizations                                                                  | Give Feedback Net                              | w Request 🚑    |
|                                                                                 |                                                |                |
| SELECT A PAYER                                                                  |                                                |                |
| Organization -                                                                  |                                                |                |
| Highmark                                                                        | ▼                                              |                |
| Template(s) optional  Manage Templates                                          |                                                |                |
| No template selected                                                            | ~                                              |                |
| Select a template from the list or continue with Payer and Request Type fields. |                                                |                |
| Payer · @                                                                       |                                                |                |
| Select a Payer                                                                  | Ŧ                                              |                |
| Request Type - 💿                                                                |                                                |                |
| Select Authorization Type                                                       | •                                              |                |
|                                                                                 |                                                |                |
| Next                                                                            |                                                |                |
| v7.403.3                                                                        |                                                |                |

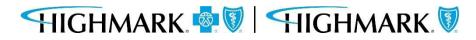

**Predictal Auth Automation Hub** 

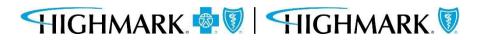

The Predictal home page has links to the Prior Authorization List, Cover My Meds submission, and a view into authorizations that have not been completed.

| pred                                                              | Auth Automation Hut                                                                                                    |                |                             |                         |                    |                    |                                                           |                                                                                                    |    |                 |        | C Exit AAH          |
|-------------------------------------------------------------------|----------------------------------------------------------------------------------------------------|----------------|-----------------------------|-------------------------|--------------------|--------------------|-----------------------------------------------------------|----------------------------------------------------------------------------------------------------|----|-----------------|--------|---------------------|
| <ul> <li>∅</li> <li>+</li> <li>Q</li> <li>A</li> <li>Q</li> </ul> | Highmark Welcomes<br>Helpful Links<br>List of Procedures and DME I<br>List of FEP Standard and Bas<br>List of FEP Blue Focus Procee<br>Request a prescription drug a | c Pro<br>lures | cedures Requ<br>and DME Req | iring Prio<br>uiring Pr | ior Approval       | 1                  | <ul> <li>M</li> <li>Pr</li> <li>Di</li> <li>Pr</li> </ul> | nation you will r<br>ember Demographi<br>ocedure/Service Der<br>agnosis Details<br>ovider Details<br>inical Criteria | cs | submit an autho | orizat | ion:                |
| Q                                                                 | My Unsubmitted Auths                                                                                                    |                |                             |                         |                    |                    |                                                           |                                                                                                    |    |                 |        | New Auth Submission |
|                                                                   | Member Name                                                                                                    |                | DOB                         |                         | Start of Care Date | Authorization Type |                                                           | Service Type                                                                                                    |    | Last updated by | T      | Actions             |
|                                                                   |                                                                                                    |                |                             |                         |                    | No Items           |                                                           |                                                                                                    |    |                 |        |                     |

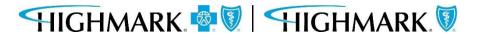

The left side navigation panel includes links to the functions available within Predictal.

Select New Auth Submission to initiate a new request.

Select Auth Inquiry to do any of the following:

- 1. Check Authorization Status
- 2. Change/Update Start of Care Date
- 3. Review Approval and Denial Letters
- 4. Discharge Planning
- 5. Concurrent Review
- 6. Respond to a Request For Additional Information

Select **Unsubmitted Auths** to view an authorization request that was started but not yet submitted.

You can also view your **Unsubmitted Auths** on the Predictal homepage.

| Member Name   |    | DOB | Ŧ | Start of Care Da |
|---------------|----|-----|---|------------------|
| includer nume | ÷. | 000 | - | start of care ba |

## HIGHMARK. 🧟 🕅 🛛 HIGHMARK. 🕅

| pre | edictal <sup>™</sup> Auth Autor | nation Hub                                                                                                    |  |  |  |  |  |  |
|-----|---------------------------------|----------------------------------------------------------------------------------------------------|--|--|--|--|--|--|
| Ø   | Home                            |                                                                                                    |  |  |  |  |  |  |
| +   | New Auth Submission             | les                                                                                                    |  |  |  |  |  |  |
| Q   | Auth Inquiry                    | nd DME Requiring Authorization<br>and Basic Procedures Requiring Prior Approval<br>is Procedures and DME Requiring Prior Approval<br>on drug authorization request through CoverMyMeds |  |  |  |  |  |  |
| ⚠   | Unsubmitted Auths               |                                                                                                    |  |  |  |  |  |  |
| ۵   | Status Updates                  |                                                                                                    |  |  |  |  |  |  |
|     | Case Management Referral        |                                                                                                    |  |  |  |  |  |  |
| Q   | Case Management Inquiry         |                                                                                                    |  |  |  |  |  |  |
|     |                                 | ıs                                                                                                    |  |  |  |  |  |  |
|     |                                 | DOB Start of Care Date Aut                                                                                                    |  |  |  |  |  |  |
|     |                                 |                                                                                                    |  |  |  |  |  |  |
|     |                                 |                                                                                                    |  |  |  |  |  |  |
|     |                                 |                                                                                                    |  |  |  |  |  |  |

11

**New Authorization Submission** 

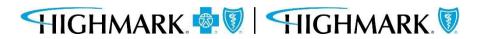

The top menu bar in the Predictal Auth Automation Hub will walk you through the steps of the electronic authorization submission process.

1. Member Search2. Authorization Details3. Enter Provider4. Review Authorization5. Confirmation

After each step listed in the top menu bar, you will be asked to hit **Submit**. Your authorization will not be submitted to Highmark until the final **Submit** on the Confirmation screen (Step 5 above.)

Throughout the authorization process, you will have the opportunity to **Save** your work without submitting. Hitting **Save** at the bottom of the screen will move the authorization request into your **Unsubmitted Auths** queue.

There is also a **Back** button that will allow users to go back and make any corrections to information that is incorrect.

In the upper right-hand corner of the following slides, we've noted where you are in the submission process.

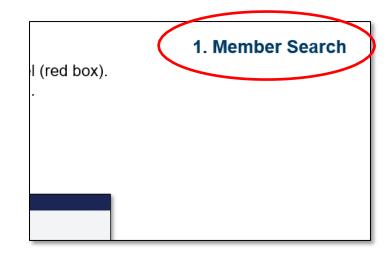

For a new Authorization Request:

- 1. Select **New Auth Request** from the left side navigation panel (red box).
- 2. Select the Ordering/Attending Provider from the dropdown.

Search the Member ID. Fill in the Start of Care Date. Select Search.

| pre         | dicta        | Auth Automati                                                        | ion Hub                                                             |                            |                  |                          |                    |        |  |
|-------------|--------------|----------------------------------------------------------------------|---------------------------------------------------------------------|----------------------------|------------------|--------------------------|--------------------|--------|--|
| 0           | Autho        | rization Reques                                                      | st                                                                  |                            |                  |                          |                    |        |  |
| +           | Member<br>—— | Name Member ID<br>——                                                 | Date of Birth Client                                                | Name Plan Type<br>——       | Case Type<br>——  | Authorization Type<br>—— | Service Type<br>—— |        |  |
| Q           | 1. M         | lember Search                                                        | 2. Authorization Details                                            | 3. Enter Provider          | 4. Review Autho  | orization 5. Confir      | mation             |        |  |
| ↓<br>♥<br>α | Select       | ring/Attending<br>provider *<br>o select a member<br>roup Number/LOE | Provider<br>, click on the search resul<br>row to select and contin | ts table to expand t<br>ue | he desired membe | er. Then, highlight th   | e correct          |        |  |
|             | Sear         |                                                                      |                                                                     |                            |                  |                          |                    |        |  |
|             | Search       |                                                                      |                                                                     |                            |                  |                          |                    |        |  |
|             | 1000         | n for member *                                                       | Start of Care Date *                                                |                            |                  |                          |                    |        |  |
|             | Mem          | ber ID 🗸 🗸                                                           | 11/30/2023                                                          |                            |                  |                          |                    |        |  |
|             | Memb         | oer UMI *                                                            | Search                                                              |                            |                  |                          |                    |        |  |
|             | Search       | n Result: 4 matche                                                   | s found                                                             |                            |                  |                          |                    |        |  |
|             |              | Member ID                                                            | First Name                                                          | East Name                  | e 📃 D            | ate of Birth             |                    | Gender |  |
|             | •            |                                                                      |                                                                     |                            | 07               | 7/20/1985                |                    | FEMALE |  |

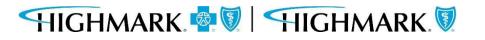

#### 1. Member Search

When results return, to select the appropriate member, you will need to complete the following steps to select the specific member.

- Click on the **widget** to highlight the **member** and open the **additional information** about the member.
- Click on the **member** you wish to submit an authorization to highlight the row.

Doing this will select the member on the policy that the authorization will be submitted for.

You can then select **Submit** to move to the next step.

| 0  | ) Me | mber                |              |            |                 |     |               |            |     |         |              |
|----|------|---------------------|--------------|------------|-----------------|-----|---------------|------------|-----|---------|--------------|
| Se | arch | n for member *      | Start of Car | e Date *   |                 |     |               |            |     |         |              |
| Ν  | /lem | ber ID 🗸 🗸          | 11/30/202    | 3 💼        |                 |     |               |            |     |         |              |
| M  | emb  | er UMI *            |              |            | _               |     |               |            |     |         |              |
|    |      |                     | Search       |            |                 |     |               |            |     |         |              |
|    |      |                     |              |            |                 |     |               |            |     |         |              |
| Se | arch | n Result: 4 matches | found        |            |                 |     |               |            |     |         |              |
|    | arei |                     |              |            |                 |     |               |            |     |         |              |
| ł  |      | Member ID           | First Nar    | ne \Xi     | Last Name       | -   | Date of Birth |            | Ē   | Gender  | Ē            |
|    |      |                     | 1            |            | _               |     | 07/20/1985    |            |     | FEMALE  |              |
|    |      |                     |              |            |                 |     | 0772071505    |            |     | TENNALL |              |
| ι  | JMI  |                     | Client Name  | Group Name | Group<br>Number | LOB | СОВ           | Start Date | End | date    | Relationship |
|    |      |                     |              |            |                 |     |               |            |     |         |              |
|    |      |                     |              |            |                 | PPO |               | 01/01/2021 |     |         | EMPLOYEE     |
|    |      |                     |              |            |                 |     |               |            |     |         |              |
|    |      |                     |              |            |                 |     |               |            |     |         |              |

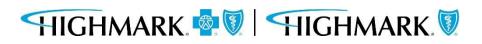

After you have completed the member information, can you move on to the following steps:

- 3. Select the Authorization Type
- 4. Select the Place of Service
- 5. Select the Service Type

Fill in the appropriate case information and indicate if this is an Emergent or NICU admission.

HIGHMARK 👰 🕅 HIGHMARK 🕅

| pre | dictal Auth Automation Hub                                                                                                    |
|-----|----------------------------------------------------------------------------------------------------|
| Ø   | Authorization Request                                                                                                    |
| +   | Member Name Member ID Date of Birth Client Name Plan Type Case Type Authorization Type Service Type<br>Commercial Prior Medical-Inpatient ——<br>Authorization |
| Q   | Addressedig                                                                                                    |
| Â   |                                                                                                    |
| ۵   | 1. Member Search     2. Authorization Details     3. Enter Provider     4. Review Authorization     5. Confirmation                                           |
| ð   | Case Information     Request Information       Authorization Type *     Start of Care Date *                                                                  |
| 0   | Medical-Inpatient                                                                                                    |
| Q   | O Medical-Outpatient                                                                                                    |
|     | O Behavioral-Inpatient                                                                                                    |
|     | O Behavioral-Outpatient                                                                                                    |
|     | O Pharmacy                                                                                                    |
|     | Case Type                                                                                                    |
|     | Prior Authorization                                                                                                    |
|     | Is this an ER or NICU admission ?*                                                                                                    |
|     | Yes                                                                                                    |
|     | O No                                                                                                    |
|     |                                                                                                    |
| _   |                                                                                                    |

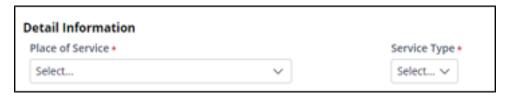

As you scroll down on the page you will complete the **Diagnosis Information** and **Procedure** 

#### Information.

The type of authorization you are seeking will determine whether the **Procedure Information** is a required field.

**Note:** Procedure codes are NOT required for an inpatient urgent authorization request; however, they are required for inpatient planned admissions.

| uthorization Re          | duost                   |               |          |                                     |                                         |                       |                              |  |
|--------------------------|-------------------------|---------------|----------|-------------------------------------|-----------------------------------------|-----------------------|------------------------------|--|
| lember Name Mem          |                         | Client Name P | lan Type | Case Type<br>Prior<br>Authorization | Authorization Type<br>Medical-Inpatient | Urgency<br>Non-Urgent | Service Type<br>Medical Care |  |
| Diagnosis Informa        | tion                    |               |          |                                     |                                         |                       |                              |  |
| Code Set Type            | • Code*                 | Description * |          |                                     |                                         |                       |                              |  |
| ICD 10 🗸                 | Enter Code/Description  |               |          |                                     | Remove                                  |                       |                              |  |
| Procedure Inform         | ation                   |               |          |                                     |                                         |                       |                              |  |
| Add                      |                         | 2             |          |                                     |                                         |                       |                              |  |
| Indicate Location<br>Add | of Clinical Information |               |          |                                     |                                         |                       |                              |  |
| Caller Information       |                         |               |          |                                     |                                         |                       |                              |  |
| Contact name *           | Phone Number *          | Ext.          |          |                                     |                                         |                       |                              |  |
|                          | (###) ###-####          | ext           |          |                                     |                                         |                       |                              |  |
| Diasso ontor any addi    | tional information (    |               | - 11     |                                     |                                         |                       |                              |  |
| Dlease enter any addi    | tional information *    |               |          |                                     |                                         |                       |                              |  |

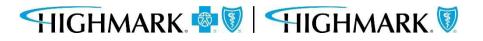

In the **Diagnosis Information** section- entering a partial diagnosis code or description will populate a list of codes for you to selectfrom. You must include the **decimal point** when entering your **diagnosis**.

| Auth Automation            | Hub                                 |                     |                      |                                     |                                         |                       |                              | BA |
|----------------------------|-------------------------------------|---------------------|----------------------|-------------------------------------|-----------------------------------------|-----------------------|------------------------------|----|
| uthorization Reque         | it                                  |                     |                      |                                     |                                         |                       |                              |    |
| ember Name Member ID       | Date of Birth                       | Client Name         | Plan Type            | Case Type<br>Prior<br>Authorization | Authorization Type<br>Medical-Inpatient | Urgency<br>Non-Urgent | Service Type<br>Medical Care |    |
| Diagnosis Information      |                                     |                     |                      |                                     |                                         |                       |                              |    |
| Code Set Type* Co          | de*                                 | Descriptio          | n*                   |                                     |                                         |                       |                              |    |
| ICD 10 V                   | 83.                                 | _                   |                      |                                     | Remove                                  |                       |                              |    |
| 1000                       | I83.001                             |                     | ITY WITH ULCER OF TH | IGH                                 |                                         | Î                     |                              |    |
| Procedure Informatio       | 183.002<br>VARICOSE VEINS OF UNSPEC | CIFIED LOWER EXTREM | ITY WITH ULCER OF CA | LF                                  |                                         |                       |                              |    |
|                            | 183.003<br>VARICOSE VEINS OF UNSPEC | CIFIED LOWER EXTREM | ITY WITH ULCER OF AN | IKLE                                |                                         |                       |                              |    |
|                            | <b>183.</b> 004                     |                     |                      |                                     |                                         |                       |                              |    |
|                            | VARICOSE VEINS OF UNSPE             | CIFIED LOWER EXTREM | ITY WITH ULCER OF HE | EL AND MIDFOOT                      |                                         |                       |                              |    |
| caller information         | I83.005<br>VARICOSE VEINS OF UNSPEC | CIFIED LOWER EXTREM | ITY WITH ULCER OTHE  | R PART OF FOOT                      |                                         |                       |                              |    |
|                            | 183.008<br>VARICOSE VEINS OF UNSPEC |                     |                      |                                     |                                         |                       |                              |    |
| Please enter any additiona | 183.009                             |                     | IT WITH OLCER OTHE   | R FART OF LOWER LEG                 |                                         |                       |                              |    |

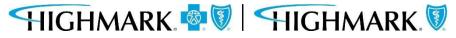

If you have entered an incorrect code, you can click the **Remove** link to delete that diagnosis from the request. Select the **Add** link to add additional diagnosis codes.

| Auth Automation Hub                                                                                                    | BA                              |
|----------------------------------------------------------------------------------------------------|---------------------------------|
| Authorization Request                                                                                                    |                                 |
|                                                                                                    | <br>ervice Type<br>Iedical Care |
|                                                                                                    | •                               |
| Diagnosis Information                                                                                                    |                                 |
| Code Set Type* Code* Description*                                                                                                    |                                 |
| ICD 10 VARICOSE VEINS OF RIGHT LOWER<br>EXTREMITY WITH ULCER OF UNSPECIFIED<br>SITE                                                                                                    |                                 |
| Procedure Information                                                                                                    |                                 |
| CPT/HCPCS Disclaimer: Current Procedural Terminology (CPT®) is copyright 2020 American Medical Association. All<br>Rights Reserved. No fee schedules, basic units, relative values, or related listings are included in CPT. The AMA<br>assumes no liability for the data contained herein. Applicable FARS/DFARS restrictions apply to government use.<br>Current Dental Terminology © American Dental Association. All rights reserved. Service provider acknowledges that<br>the information being provided is based on data currently available. Processing of all claims is subject to medical<br>policy, a determination of the member's benefit program and eligibility at the time of service. |                                 |
| Add                                                                                                    |                                 |
| Indicate Location of Clinical Information                                                                                                    |                                 |
| Add                                                                                                    | <b>\$</b>                       |

When entering the **Procedure Information** – you **must** select the appropriate **Code Set Type**. If this is not selected, your procedure code will not be found.

|                                                                                                    | n Automation Hul                                                                      |                                                                         |                                         |                                 |                                    |                                                         |                     |                                         |                                  |   |
|----------------------------------------------------------------------------------------------------|---------------------------------------------------------------------------------------|-------------------------------------------------------------------------|-----------------------------------------|---------------------------------|------------------------------------|---------------------------------------------------------|---------------------|-----------------------------------------|----------------------------------|---|
| uthorizati                                                                                                    | on Request                                                                            |                                                                         |                                         |                                 |                                    |                                                         |                     |                                         |                                  |   |
| lember Name                                                                                                    | Member ID                                                                             | Date of Birth                                                           | Client N                                | Name                            | Plan Type                          | Case Typ<br>Prior<br>Authoriz                           |                     | Authorization Type<br>Medical-Inpatient | <br>Service Type<br>Medical Care |   |
|                                                                                                    |                                                                                       |                                                                         | SI                                      | SITE                            |                                    |                                                         |                     |                                         |                                  | * |
| Add                                                                                                    |                                                                                       |                                                                         |                                         |                                 |                                    |                                                         |                     |                                         |                                  |   |
| Procedure II                                                                                                    |                                                                                       |                                                                         |                                         |                                 |                                    |                                                         |                     |                                         |                                  |   |
|                                                                                                    |                                                                                       |                                                                         |                                         | BTOL                            | 110000                             |                                                         |                     |                                         |                                  |   |
|                                                                                                    | sclaimer: Current<br>ed. No fee schedu                                                |                                                                         |                                         |                                 |                                    |                                                         |                     |                                         |                                  |   |
|                                                                                                    | ability for the data                                                                  |                                                                         |                                         |                                 |                                    |                                                         |                     |                                         |                                  |   |
|                                                                                                    |                                                                                       |                                                                         |                                         |                                 |                                    |                                                         | Jvernine            | IIL UDL.                                |                                  |   |
|                                                                                                    | Il Terminology © A                                                                    | merican Dental /                                                        |                                         |                                 |                                    | ervice provider                                         | acknowl             | edges that                              |                                  |   |
| the informatio                                                                                                    | n being provided                                                                      | merican Dental /<br>is based on data                                    | currently a                             | available.                      | . Processing o                     | ervice provider<br>f all claims is su                   | acknowl             | edges that                              |                                  |   |
| the informatio<br>policy, a detern                                                                                 | n being provided<br>mination of the m                                                 | merican Dental /<br>is based on data                                    | currently a                             | available.                      | . Processing o                     | ervice provider<br>f all claims is su                   | acknowl             | edges that                              |                                  |   |
| t <mark>he informatio</mark><br>policy, a deterr                                                                   | n being provided<br>mination of the m                                                 | merican Dental /<br>is based on data<br>ember's benefit                 | currently a                             | available.<br>and eligibi       | . Processing o                     | ervice provider<br>f all claims is su                   | acknowl             | edges that                              |                                  |   |
| the informatio<br>policy, a detern                                                                                 | n being provided<br>mination of the m                                                 | merican Dental /<br>is based on data<br>ember's benefit                 | currently a<br>program a                | available.<br>and eligibi       | . Processing o                     | ervice provider<br>f all claims is su                   | acknowl             | edges that                              |                                  |   |
| the informatio<br>policy, a detern<br>Code Set Type<br>Select<br>Select                                            | on being provided<br>mination of the m<br>e * Code *<br>Enter Code/D                  | merican Dental /<br>is based on data<br>ember's benefit                 | currently a<br>program a<br>Descriptio  | available.<br>and eligibi       | . Processing o<br>ility at the tim | ervice provider<br>f all claims is su                   | acknowl<br>bject to | edges that                              |                                  |   |
| the informatio<br>policy, a detern<br>Code Set Type<br>Select<br><u>Select</u><br>CPT                              | on being provided<br>mination of the m<br>e* Code *<br>Enter Code/D<br>Thr            | American Dental A<br>is based on data<br>ember's benefit<br>escription  | currently a<br>program a<br>Description | available.<br>and eligibi<br>on | . Processing o<br>ility at the tim | ervice provider<br>if all claims is su<br>e of service. | acknowl<br>bject to | edges that                              |                                  |   |
| the informatio<br>policy, a detern<br>Code Set Type<br>Select<br>CPT<br>HCPCS                                      | on being provided<br>mination of the m<br>e * Code *<br>Enter Code/D                  | American Dental A<br>is based on data<br>ember's benefit<br>escription  | currently a<br>program a<br>Descriptio  | available.<br>and eligibi<br>on | . Processing o<br>ility at the tim | ervice provider<br>if all claims is su<br>e of service. | acknowl<br>bject to | edges that                              |                                  |   |
| the informatio<br>policy, a detern<br>Code Set Type<br>Select<br>CPT<br>HCPCS<br>Unit Type *                       | on being provided<br>mination of the m<br>e* Code *<br>Enter Code/D<br>Thr            | American Dental A<br>is based on data<br>ember's benefit<br>escription  | currently a<br>program a<br>Description | available.<br>and eligibi<br>on | . Processing o<br>ility at the tim | ervice provider<br>if all claims is su<br>e of service. | acknowl<br>bject to | edges that                              |                                  |   |
| the informatio<br>policy, a detern<br>Code Set Type<br>Select<br>CPT<br>HCPCS                                      | n being provided<br>mination of the m<br>e * Code *<br>Enter Code/D<br>Thr            | American Dental A<br>is based on data<br>ember's benefit<br>escription  | currently a<br>program a<br>Description | available.<br>and eligibi<br>on | . Processing o<br>ility at the tim | ervice provider<br>if all claims is su<br>e of service. | acknowl<br>bject to | edges that                              |                                  |   |
| the informatio<br>policy, a detern<br>Code Set Type<br>Select<br>CPT<br>HCPCS<br>Unit Type *<br>Select V           | n being provided<br>mination of the m<br>e * Code *<br>Enter Code/D<br>Thr            | American Dental A<br>is based on data<br>ember's benefit<br>escription  | currently a<br>program a<br>Description | available.<br>and eligibi<br>on | . Processing o<br>ility at the tim | ervice provider<br>if all claims is su<br>e of service. | acknowl<br>bject to | edges that                              |                                  |   |
| the informatio<br>policy, a detern<br>Code Set Type<br>Select<br>CPT<br>HCPCS<br>Unit Type *<br>Select V           | n being provided<br>mination of the m<br>e * Code *<br>Enter Code/D<br>Thr            | American Dental A<br>is based on data<br>ember's benefit<br>escription  | currently a<br>program a<br>Description | available.<br>and eligibi<br>on | . Processing o<br>ility at the tim | ervice provider<br>if all claims is su<br>e of service. | acknowl<br>bject to | edges that                              |                                  |   |
| the informatio<br>policy, a deten<br>Code Set Type<br>Select<br>CPT<br>HCPCS<br>Unit Type *<br>Select V            | n being provided<br>mination of the m<br>e * Code *<br>Enter Code/D<br>Thr            | American Dental A<br>is based on data<br>ember's benefit<br>escription  | currently a<br>program a<br>Description | available.<br>and eligibi<br>on | . Processing o<br>ility at the tim | ervice provider<br>if all claims is su<br>e of service. | acknowl<br>bject to | edges that                              |                                  |   |
| the informatio<br>policy, a deten<br>Code Set Type<br>Select<br>CPT<br>HCPCS<br>Unit Type *<br>Select \v<br>Select | n being provided<br>mination of the m<br>e * Code *<br>Enter Code/D<br>Thr            | smerican Dental A<br>is based on data<br>member's benefit<br>escription | currently a<br>program a<br>Description | available.<br>and eligibi<br>on | . Processing o<br>ility at the tim | ervice provider<br>if all claims is su<br>e of service. | acknowl<br>bject to | edges that                              |                                  |   |
| the informatio<br>policy, a deten<br>Code Set Type<br>Select<br>CPT<br>HCPCS<br>Unit Type *<br>Select \v<br>Select | en being provided<br>mination of the m<br>e * Code *<br>Enter Code/D<br>Thr<br>Remove | smerican Dental A<br>is based on data<br>member's benefit<br>escription | currently a<br>program a<br>Description | available.<br>and eligibi<br>on | . Processing o<br>ility at the tim | ervice provider<br>if all claims is su<br>e of service. | acknowl<br>bject to | edges that                              |                                  |   |

Note: A **CPT** Code is a 5digit numeric code.

A **HCPCS** is a 5-digit code that begins with an alphanumeric value.

Once you have selected the **Code Set Type**, enter a partial procedure code or description to see a list of codes you can select.

Next, complete the remaining required fields.

Like the **Diagnosis** section, you can select **Remove** if you have entered something incorrectly. Click **Add**, if you need to authorize more than one procedure code.

**Note:** There is no limit to the number of procedure codes that can be added.

| Auth Au                                                                                                    | itomation Hub                                                               |                           |                                                              |                          |                                | BA                          |
|----------------------------------------------------------------------------------------------------|-----------------------------------------------------------------------------|---------------------------|--------------------------------------------------------------|--------------------------|--------------------------------|-----------------------------|
| Authorizatior                                                                                                    |                                                                             | DEFECT AND VENTRIC        | ULAR SEPTAL DEFECT, WITH DIRE                                | ECT OR PATCH CLOSURE     |                                |                             |
|                                                                                                    |                                                                             | IT: SINGLE INCOMPETE      | NT VEIN (OTHER THAN TELANGIE                                 | ΕCTASIA)                 |                                |                             |
| ervice Type<br>Aedical Care                                                                                                    | <b>3647</b> 1                                                               |                           | TENT VEINS (OTHER THAN TELAI                                 |                          |                                |                             |
|                                                                                                    | 36473                                                                       |                           |                                                              |                          |                                |                             |
| Add                                                                                                    | ENDOVENOUS ABLATION                                                         | THERAPY OF INCOMPE        | TENT VEIN, EXTREMITY, INCLUSIN                               | VE OF ALL IMAGING GUIDAI | NCE AND MONITORING, PERCUTANEC | DUS, MECHANOCHEMICAL; FIRST |
| Procedure Info                                                                                                    | <b>3647</b> 4                                                               |                           |                                                              |                          |                                |                             |
| CPT/HCPCS Discla<br>Medical Associati                                                                                                    |                                                                             |                           | TENT VEIN, EXTREMITY, INCLUSI<br>REMITY, EACH THROUGH SEPARA |                          | NCE AND MONITORING, PERCUTANEC | DUS, MECHANOCHEMICAL;       |
| listings are includ<br>FARS/DFARS restr                                                                                                    | <b>3647</b> 5                                                               |                           |                                                              |                          |                                |                             |
| listings are includ<br>FARS/DFARS restr<br>Association. All ri,<br>is based on data o<br>determination of                                   |                                                                             | THERAPY OF INCOMPE        | TENT VEIN, EXTREMITY, INCLUSI                                | VE OF ALL IMAGING GUIDAI | NCE AND MONITORING, PERCUTANEC | DUS RADIOFREQUENCY; FIRST   |
| listings are includ<br>FARS/DFARS restr<br>Association. All ri;<br>is based on data                                                         | ENDOVENOUS ABLATION<br>VEIN TREATED                                         |                           |                                                              | VE OF ALL IMAGING GUIDAI | NCE AND MONITORING, PERCUTANEC | DUS RADIOFREQUENCY; FIRST   |
| listings are includ<br>FARS/DFARS restr<br>Association. All ri,<br>is based on data<br>determination of<br>Code Set Type *                  | ENDOVENOUS ABLATION<br>VEIN TREATED<br>36476<br>ENDOVENOUS ABLATION         |                           |                                                              | VE OF ALL IMAGING GUIDAI | NCE AND MONITORING, PERCUTANEC |                             |
| listings are includ<br>FARS/DFARS restr<br>Association. All ri,<br>is based on data<br>determination of<br>Code Set Type *                  | ENDOVENOUS ABLATION<br>VEIN TREATED<br>36476<br>ENDOVENOUS ABLATION<br>3647 |                           | TENT VEIN EVTREMITY INCLIEN                                  | VE OF ALL IMAGING GUIDAI | NCE AND MONITORING, PERCUTANEC | DUS RADIOFREQUENCY; FIRST   |
| listings are includ<br>FARS/DFARS restr<br>Association. All ri,<br>is based on data<br>determination of<br>Code Set Type *<br>CPT<br>From * | ENDOVENOUS ABLATION<br>VEIN TREATED<br>36476<br>BNDOVENOUS ABLATION<br>3647 | THEODORY OF INICOMINE<br> | TENT VEIN EVTREMITY INCLIEN                                  | VE OF ALL IMAGING GUIDAT | NCE AND MONITORING, PERCUTANEC | DUS RADIOFREQUENCY; FIRST   |

The **Recent Attachments section** will allow you to send attachments with an authorization by clicking on the **+ icon**.

| Auth Automation Hub                      |                  |                                                 |                      |                                         |                                                  |                           | BA |
|------------------------------------------|------------------|-------------------------------------------------|----------------------|-----------------------------------------|--------------------------------------------------|---------------------------|----|
| <b>Authorization Request</b>             |                  |                                                 |                      |                                         |                                                  |                           |    |
| Member Name Member ID                    | Date of Birth    | Client Name Plan Type                           |                      | Authorization Type<br>Medical-Inpatient | Urgency Servi<br>Non- <mark>U</mark> rgent Surgi | ce Type<br>cal            |    |
| 1. Authorization Details                 | 2.Enter Provider | 3. Review Authoriza                             | ation 4. Confirmatio | Rece                                    | ent attachments (0)                              | +                         | Î. |
| Case Information<br>Authorization Type * |                  | <b>Request Informat</b><br>Start of Care Date * |                      |                                         |                                                  | Attach File<br>Attach URL |    |
| Medical-Inpatient                        |                  | 12/11/2021                                      |                      |                                         |                                                  |                           |    |

Х

You can also attach a file or a URL in the Recent Attachments section.

HIGHMARK 👰 🕅 HIGHMARK 🕅

| etails       | O9/22/1932 Prior      | notestan<br>X | Attach a link                  |    |
|--------------|-----------------------|---------------|--------------------------------|----|
|              |                       | nents (0)     | Name *                         |    |
|              | ß                     |               | Value cannot be blank<br>URL * |    |
| nt           | Drag and drop files h | ere           | Attachment Category            |    |
| int<br>tient | OR<br>Select file(s)  |               | URL Y                          |    |
|              |                       |               | DOC 28<br>DOCX<br>JPG          |    |
|              |                       |               | PDF<br>PNG<br>PPT              | Su |
|              | Cancel                | Attach        | PPTX<br>TXT<br>URL             |    |
| /            | Service Type *        |               | XLS<br>XLSX                    |    |

Note: If your authorization is for urgent inpatient admission, you will have the opportunity to utilize MCG criteria later in the workflow. Utilizing MCG criteria and attaching any supporting documentation will greatly reduce response time as well as provide additional clinical to support the inpatient request.

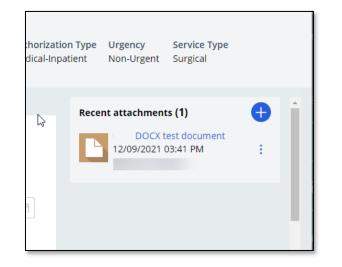

When a document has been attached in the **Recent Attachment** section, you should complete the **Indicate Locations of Clinical Information** section to provide additional informationabout the attachment such as:

- The type of attachment
- Select the attachment being referenced.
- Enter any comments that will assist those reviewing the attachment in finding necessary information.
  - For example Clinical notes found on page 3 of attachment

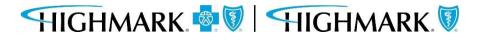

| Auth Autom                                                                                                    | ation Hub                                  |              |                                         |                    |                                     |
|----------------------------------------------------------------------------------------------------|--------------------------------------------|--------------|-----------------------------------------|--------------------|-------------------------------------|
| Authorization Re                                                                                                    | quest                                      |              |                                         |                    |                                     |
| Member Name Memb                                                                                                    | er ID Da                                   | ate of Birth | Client Name                             | Plan Type          | Case Type<br>Prior<br>Authorization |
| Service Type<br>Medical Care                                                                                                 |                                            |              |                                         |                    |                                     |
| Indicate Location of Clinical Document                                                                                       | o <mark>f Clinical In</mark> t<br>Found in | formation    | Comment:                                |                    |                                     |
| Type<br>Select V                                                                                                    | Select                                     | $\sim$       |                                         | Remove             |                                     |
| Select V                                                                                                    |                                            |              |                                         |                    |                                     |
| 77-Support Data for V<br>AS-Admission Summa<br>B2-Prescription<br>B3-Physician Order<br>B4-Referral Form<br>CT-Certification |                                            | per *        | Ext.                                    |                    |                                     |
| DA-Dental Models<br>DS-Discharge Summa                                                                                       |                                            | *###         | ext                                     | ]                  |                                     |
| EB-EOBs (Explanation                                                                                                    | -                                          | *            |                                         |                    |                                     |
| MT-Models<br>NN-Nursing Notes<br>OB-Operative Note                                                                           |                                            |              | chment, please in<br>ent, please indica | iclude the relevan | t clinical                          |
| OZ-Support Data For<br>PN-Physical Therapy                                                                                   | Notes                                      |              | ent, preuse more                        | ite somere.        |                                     |
| PO-Prosthetics or Ort<br>PZ-Physical Therapy (<br>RB-Radiology Films                                                         |                                            | ion          |                                         |                    |                                     |
| RR-Radiology Reports                                                                                                    |                                            |              |                                         |                    |                                     |

Complete the **Caller Information** sectionby:

- Noting any additional clinical information (there is a 255-character limit)
- If information isn't added in an attachment, include the necessary clinical information here.
- If the clinical information is added as an attachment, please note that here (this is a mandatory field).

**NOTE:** The phone number field format is (XXX) XXX-XXXX. However, if you enter only the numeric portion it will automatically format.

When all fields are complete, click Submit.

|   | Auth                             | n Automation Hul    | b                  |                    |                  |                                     |                                         |                       | BA |
|---|----------------------------------|---------------------|--------------------|--------------------|------------------|-------------------------------------|-----------------------------------------|-----------------------|----|
|   | Authorizati                      | on Request          |                    |                    |                  |                                     |                                         |                       |    |
| 1 | Member Name                      | Member ID           | Date of Birth      | Client Name        | Plan Type        | Case Type<br>Prior<br>Authorization | Authorization Type<br>Medical-Inpatient | Urgency<br>Non-Urgent |    |
|   | Service Type<br>Medical Care     |                     |                    |                    |                  |                                     |                                         |                       |    |
|   | Add                              |                     |                    |                    |                  |                                     |                                         |                       | *  |
|   | Caller Inforr                    | mation              |                    |                    |                  |                                     |                                         |                       |    |
|   | Contact name                     | * Pho               | ne Number *        | Ext.               |                  |                                     |                                         |                       |    |
|   |                                  |                     |                    | ext                |                  |                                     |                                         |                       |    |
|   | Please enter ar                  | ny additional infoi | rmation *          |                    |                  |                                     |                                         |                       |    |
|   | If clinical docu<br>documentatio |                     | added as an attac  | hment, please in   | clude the releva | ant clinical                        |                                         |                       |    |
|   |                                  |                     | led as an attachme | ent, please indica | te so here.      |                                     |                                         |                       |    |
|   |                                  |                     |                    |                    |                  |                                     |                                         |                       |    |
|   | Value cannot be                  | e blank             |                    |                    |                  |                                     |                                         |                       |    |
|   |                                  |                     |                    |                    |                  |                                     |                                         |                       |    |
|   |                                  |                     |                    |                    |                  |                                     |                                         |                       |    |
|   |                                  |                     |                    |                    |                  |                                     |                                         |                       |    |
|   | Exit                             |                     |                    |                    | Save             | Submit                              |                                         |                       |    |
|   |                                  |                     |                    |                    |                  |                                     |                                         |                       |    |
|   |                                  |                     |                    |                    |                  |                                     |                                         |                       | 8  |

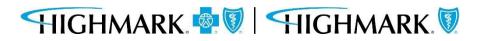

## 3. Enter Provider

The **Provider Details** page will automatically populate with the **Ordering/Attending Practitioner** that was selected previously.

Select **Search** to choose the ordering/attending provider's location.

When results return, to select the appropriate ordering/attending practitioner, you will need to complete the following steps.

- Click on the **widget** to highlight the **Ordering/Attending Practitioner** and open to view additional information.
- Click on the address line to highlight the address

Doing this will select the ordering/attending practitioner that will be submitted with the auth request.

You can then move on to the next field.

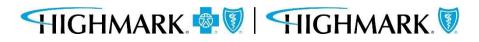

| Authorization Requ       | est                          |                           |                         |                                     |                                         |                          |
|--------------------------|------------------------------|---------------------------|-------------------------|-------------------------------------|-----------------------------------------|--------------------------|
| lember Name Member       | ID Date of Birth             | Client Name               | Plan Type<br>Commercial | Case Type<br>Prior<br>Authorization | Authorization Type<br>Medical-Inpatient | Service Type<br>Surgical |
| Select provider *        | IONNEI                       |                           |                         |                                     |                                         |                          |
| 1 match found            | ~                            | Searc                     | h                       |                                     |                                         |                          |
| Facility /<br>Vendor NPI | Facility / Vendor Name       | Facility<br>Address       | / Vendor                | Facility / Vendo<br>City            | r 📜 State 🕎                             | Zip code                 |
| Addresses<br>Tax ID BSID |                              |                           |                         |                                     |                                         |                          |
| Address type             | Facility / Vendor<br>Address | Facility /<br>Vendor City | , 😇 State               | Tip code                            | Contact Details                         |                          |
|                          |                              |                           |                         |                                     |                                         |                          |
|                          |                              |                           |                         |                                     |                                         |                          |

### 3. Enter Provider

Here you will find the **Copy As Servicing Facility/Vendor** and **Copy As Performing Provider** buttons which will allow you to copy the **Ordering/Attending Practitioner** information into the **Servicing Facility/Vendor** and **Performing Provider** information.

|              | ate of Birth                    | Client Name                              | Plan Type<br>w Authorizatio                               | Case Type<br>Prior<br>Authorization                                                                                                    | Authorization Type<br>Medical-Inpatient                                                                                                    | Urgency<br>Non-Urgent                                                                                                    |                                                                                                    |
|--------------|---------------------------------|------------------------------------------|-----------------------------------------------------------|----------------------------------------------------------------------------------------------------|----------------------------------------------------------------------------------------------------|----------------------------------------------------------------------------------------------------|----------------------------------------------------------------------------------------------------|
| tails 2.     | Enter Provider                  | r 3. Revie                               | w Authorizatio                                            |                                                                                                    |                                                                                                    |                                                                                                    |                                                                                                    |
| tails 2.     | Enter Provider                  | 3. Revie                                 | w Authorizatio                                            |                                                                                                    |                                                                                                    |                                                                                                    |                                                                                                    |
|              |                                 |                                          |                                                           |                                                                                                    | Recent attachm                                                                                                    | ents (0)                                                                                                    | +                                                                                                    |
|              |                                 |                                          |                                                           |                                                                                                    |                                                                                                    |                                                                                                    |                                                                                                    |
| g Practition | er                              |                                          |                                                           |                                                                                                    |                                                                                                    |                                                                                                    |                                                                                                    |
|              |                                 |                                          |                                                           |                                                                                                    |                                                                                                    |                                                                                                    |                                                                                                    |
| / Vendor     | Facility /<br>Vendor<br>Address | Facility /<br>Vendor<br>City             | Ten State                                                 | Zip code \Xi                                                                                                    |                                                                                                    |                                                                                                    |                                                                                                    |
| AL HOSPITAL  | Street Address                  | city                                     | PA                                                        | 15212                                                                                                    |                                                                                                    |                                                                                                    |                                                                                                    |
|              |                                 |                                          |                                                           |                                                                                                    |                                                                                                    |                                                                                                    |                                                                                                    |
| ility/Vendor | Copy as Pe                      | erforming Provid                         | er                                                        |                                                                                                    |                                                                                                    |                                                                                                    |                                                                                                    |
|              |                                 |                                          |                                                           |                                                                                                    |                                                                                                    |                                                                                                    |                                                                                                    |
|              | g Practition                    | / Vendor Facility /<br>Vendor<br>Address | / Vendor Facility / Vendor Facility / Vendor Address City | / Vendor     Facility /<br>Vendor     Facility /<br>Vendor     Facility /<br>Vendor     State       AL HOSPITAL     Street Address     City     PA | / Vendor       Facility /<br>Vendor       Facility /<br>Vendor       State       Zip code         AL HOSPITAL       Street Address       City       PA       15212 | / Vendor       ▼       Facility /<br>Vendor       ▼       Facility /<br>Vendor       ▼       State       Zip code       ▼         AL HOSPITAL       Street Address       City       PA       15212 | / Vendor       ▼       Facility / Vendor       ▼       State       Zip code       ▼         AL HOSPITAL       Street Address       City       PA       15212 |

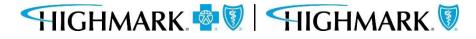

26

If you do not use the copy links, you can:

Searchforthe **ServicingFacility/Vendor** by the following mandatory fields:

- Provider ID (using NPI or Blue Shield ID)
- Name (Facility/Vendor)

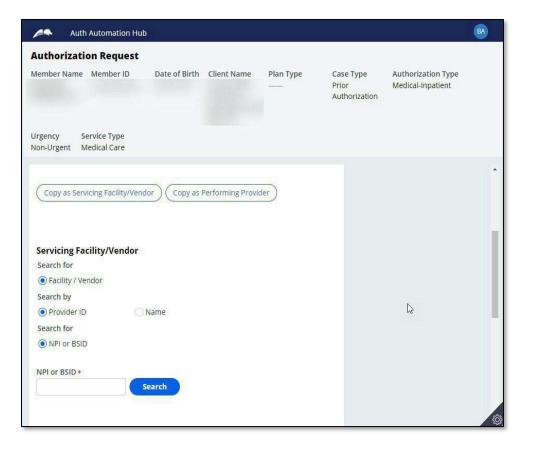

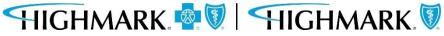

Search for the **Performing Provider** by: Practitioner using:

- Provider ID (using NPI or BlueShield ID)
- Name
- (or) Practice Group using:
- Provider ID (using NPI, Blue Shield IDor Tax ID)
- Name

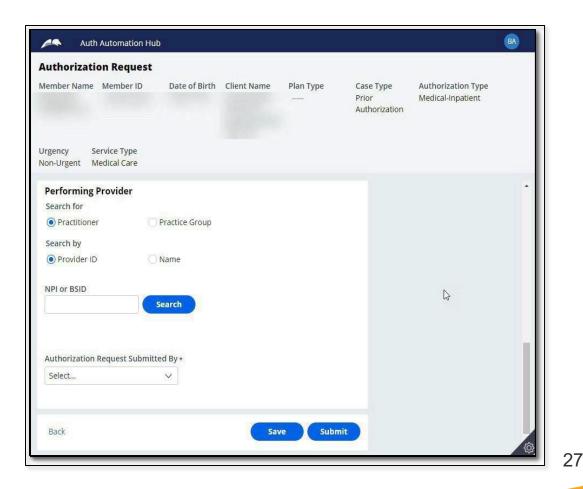

#### 3. Enter Provider

#### 3. Enter Provider

When results return, to select the appropriate facility/vendor, you will need to complete the following steps to select the specific facility/vendor.

- Click on the widget to highlight the facility/vendor and open the additional information about the facility/vendor.
- Click on the address line to highlight the address

Doing this will select the facility/vendor that will be submitted with the auth request.

You can then move on to the next field.

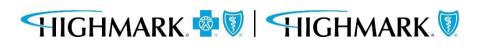

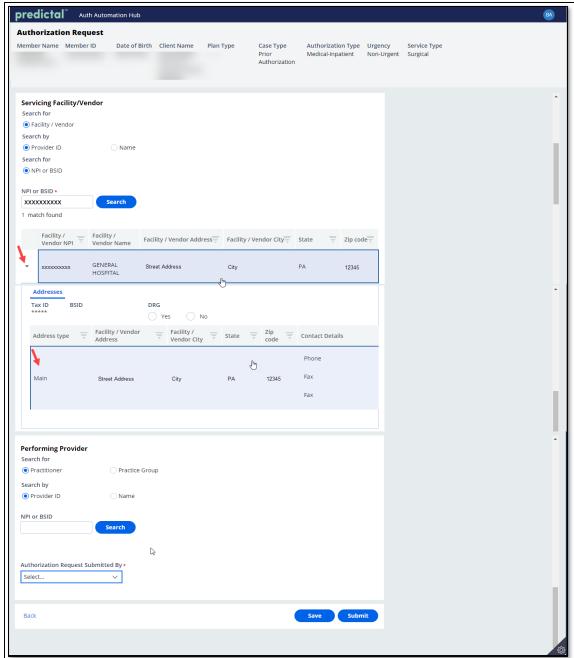

Select the provider who is requesting the authorization in the **Authorization Request Submitted By** drop down.

Click **Submit** when all information has been completed.

| Auth                             | Automation Hub   | Ď             |             |           |                                     |                                         |                       | BA  |
|----------------------------------|------------------|---------------|-------------|-----------|-------------------------------------|-----------------------------------------|-----------------------|-----|
| Authorizatio                     | on Request       |               |             |           |                                     |                                         |                       |     |
| Member Name                      | Member ID        | Date of Birth | Client Name | Plan Type | Case Type<br>Prior<br>Authorization | Authorization Type<br>Medical-Inpatient | Urgency<br>Non-Urgent |     |
| Service Type<br>Medical Care     |                  |               |             |           |                                     |                                         |                       |     |
| Search for                       |                  | O nome        |             |           |                                     |                                         |                       |     |
| NPI or BSID                      |                  | O Tax ID      |             |           |                                     |                                         |                       |     |
| NPI or BSID                      |                  | Search        |             |           |                                     |                                         |                       |     |
| Authorization R                  | Request Submitte | d By *        |             |           |                                     |                                         |                       |     |
| Select                           |                  | X2            |             |           |                                     |                                         |                       |     |
| Ordering/Atte<br>Servicing Facil |                  | r             |             |           |                                     |                                         |                       |     |
| Back                             |                  |               |             | Save      | Submit                              |                                         |                       |     |
|                                  |                  |               |             |           |                                     |                                         |                       | ξĝ. |

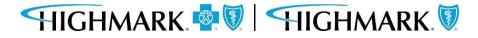

29

#### 4. Review Authorization

**Inpatient Urgent** authorization submissions will require additional clinical criteria. To add the criteria, select **Invoke Criteria**, then **Launch MCG**.

| redictal Auth Auto       | manon mob        |                      |                         |                 |             |                          | C Exit AAH |
|--------------------------|------------------|----------------------|-------------------------|-----------------|-------------|--------------------------|------------|
| ithorization Request     |                  |                      |                         |                 |             |                          | (Actions ~ |
|                          |                  |                      |                         |                 |             |                          |            |
|                          |                  |                      |                         |                 |             |                          |            |
| 1. Authorization Details | 2.Enter Provider | 3. Review Guidelines | 4. Review Authorization | 5. Confirmation |             |                          |            |
| Review Guidelines        |                  |                      |                         |                 |             | Recent attachments (0)   | +          |
| MCG*                     |                  |                      |                         |                 |             |                          |            |
| ID                       | Name*            |                      | Status                  |                 |             | Show subcase attachments |            |
| Invoke Criteria          |                  |                      | New                     |                 | Remove      |                          |            |
| Add                      |                  |                      | iven                    |                 | Kentove     |                          |            |
|                          |                  |                      |                         |                 |             |                          |            |
|                          |                  |                      |                         |                 |             |                          |            |
| Back                     |                  |                      |                         |                 | Save Submit |                          |            |
|                          |                  |                      |                         |                 |             |                          |            |
|                          |                  |                      |                         |                 |             |                          |            |
|                          |                  |                      |                         |                 |             |                          |            |
|                          |                  |                      |                         |                 |             |                          |            |
|                          |                  |                      |                         |                 |             |                          |            |
|                          |                  |                      |                         |                 |             |                          |            |
|                          |                  |                      |                         |                 |             |                          |            |
|                          |                  |                      |                         |                 |             |                          |            |
|                          |                  |                      |                         |                 |             |                          |            |
|                          |                  |                      |                         |                 |             |                          |            |
|                          |                  |                      |                         |                 |             |                          |            |

Complete the MCG Criteria by saving before submitting.

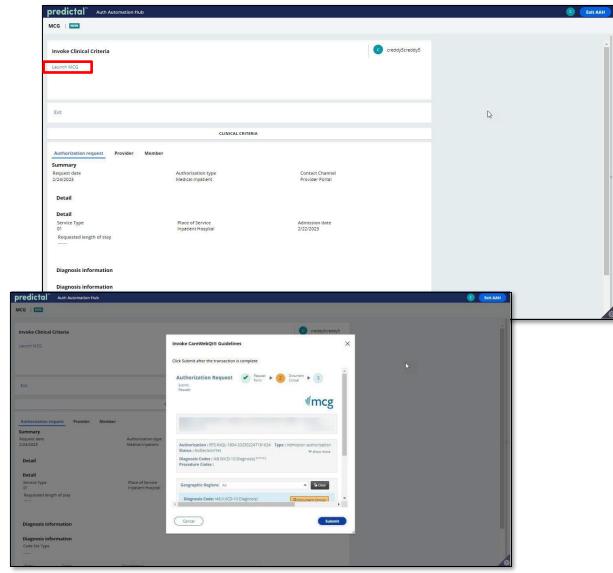

#### 4. Review Authorization

After submitting the **Provider Details**, users will be taken to the **Review Authorization Details** page to review all information submitted to this point.

Scrolling to the bottom will allow users to **Submit.** This is the <u>final submission</u> which will send your authorization request for review.

| Auth Automation Hub                                                                              |                                                            |                                                                                                    |    |
|--------------------------------------------------------------------------------------------------|------------------------------------------------------------|----------------------------------------------------------------------------------------------------|----|
| Authorization Request                                                                            |                                                            | Auth Automation Hub                                                                                                    | BA |
| Member Name Member ID Date of Birth Client Name Plan Type Case Type<br>—— Prior<br>Authorization | Authorization Type Urgency<br>Medical-Inpatient Non-Urgent | Authorization Request           Member Name         Member ID         Date of Birth         Client Name         Plan Type         Case Type         Authorization Type         Urgency           —         Prior         Medical-Inpatient         Non-Urgent |    |
| Service Type<br>Medical Care                                                                     |                                                            | Authorization                                                                                                    |    |
| 1. Authorization Details 2.Enter Provider 3. Review Authorization<br>4. Confirmation             | Recent attachments (0) +                                   | Service Type<br>Medical Care                                                                                                    |    |
| Review Authorization Details                                                                     |                                                            | 100117E                                                                                                    |    |
| Case Information       Authorization Type     Urgency       Medical-Inpatient     Non-Urgent     |                                                            | Servicing Facility/Vendor     SUBMITTED BY THIS PROVIDER       Provider ID     XXXXXXXXXXX       Provider Name     GENERAL HOSPITAL                                                                                                    |    |
| Request Information<br>Start of Care Date<br>12/09/2021                                          | L3                                                         | Performing Provider Provider ID X0000000000 Provider Name GENERAL HOSPITAL                                                                                                    |    |
| Member Information First Name Member ID                                                          |                                                            |                                                                                                    |    |
| Last Name Date of Birth                                                                          | \$                                                         | Back Save Submit                                                                                                    |    |

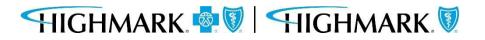

#### 5. Confirmation

When the authorization is submitted, a confirmation will be displayed on the page with the Authorization Number.

From here, you can select to submit another Authorization Request, or return to the Predictal home screen.

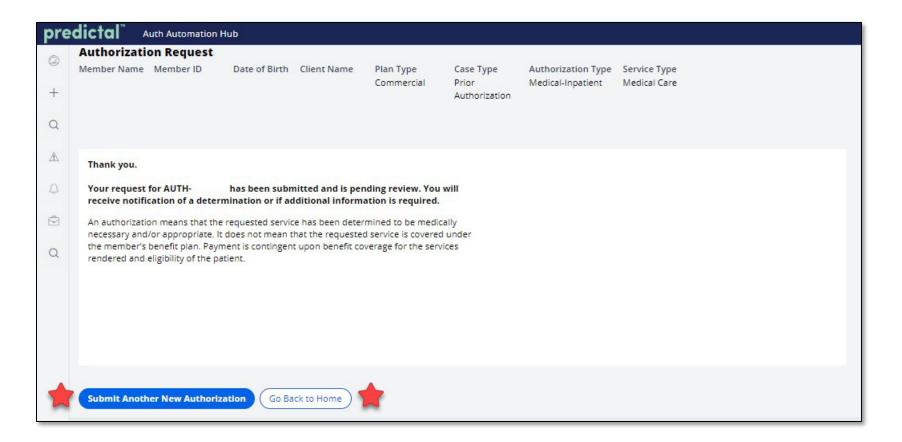

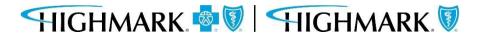

#### 5. Confirmation

**<u>Please note</u>**: When submitting Inpatient Transfer – Skilled Nursing Facility, Acute Rehab or Long-Term Acute Care requests, be sure to click **Submit** to launch to the Helion Portal.

Additional information Helion Arc begins on the next page of this guide.

| 0.0000000000000000000000000000000000000 | on Request       |                 |                 |                  |                                     |                    |                       |                                     |
|-----------------------------------------|------------------|-----------------|-----------------|------------------|-------------------------------------|--------------------|-----------------------|-------------------------------------|
| Лember Name                             | Member ID        | Date of Birth   | Client Name     | Plan Type        | Case Type<br>Prior<br>Authorization | Authorization Type | Urgency<br>Non-Urgent | Service Type<br>Home Health<br>Care |
| Thank you.<br>THIS REQUEST              | T IS INCOMPLETE  | UNTIL YOU ENTI  | ER HELION CRITE | RIA              |                                     |                    |                       |                                     |
| Your authoriz                           | zation number is | AUTH-115243. Pl | ease select the | submit button to | a launch Helion Por                 | rtal.              |                       |                                     |
|                                         |                  |                 |                 |                  |                                     | Submit             |                       |                                     |

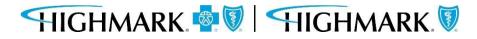

## **Helion Arc Authorization Submission**

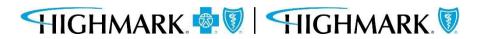

#### **Helion Arc Submission**

If you are submitting a request for an Inpatient Transfer – Skilled Nursing Facility, Acute Rehab or Long-Term Acute Care - You will get a notification that the request is incomplete until Helion criteria is entered.

| Hit Submit. | predictal Automation Hub                                                                                                    | C Edt AAH |  |  |  |  |  |  |  |
|-------------|----------------------------------------------------------------------------------------------------|-----------|--|--|--|--|--|--|--|
|             | Authorization Request           Member Name         Member ID         Date of Birth         Client Name         Plan Type         Case Type         Authorization Type         Urgency         Service Type           Commercial         Prior         Authorization         Prior         Authorization         Service Type |           |  |  |  |  |  |  |  |
|             | Thank you.                                                                                                    |           |  |  |  |  |  |  |  |
|             | THIS REQUEST IS INCOMPLETE UNTIL YOU ENTER HELION CRITERIA Your authorization number is AUTH-111902. Please select the submit button to launch Helion Portal.                                                                                                    |           |  |  |  |  |  |  |  |
|             | Submit                                                                                                    |           |  |  |  |  |  |  |  |
|             | Review Authorization Details                                                                                                    | 1         |  |  |  |  |  |  |  |
|             | Case Information Authorization Type Urgency Non-Urgent                                                                                                    |           |  |  |  |  |  |  |  |
|             | Request Information                                                                                                    |           |  |  |  |  |  |  |  |
|             | Start of Care Date<br>02/08/2023                                                                                                    |           |  |  |  |  |  |  |  |
|             | Member Information First Name East Name Last Name                                                                                                    |           |  |  |  |  |  |  |  |
|             | > Group Information                                                                                                    |           |  |  |  |  |  |  |  |
|             | Detail Information                                                                                                    |           |  |  |  |  |  |  |  |
|             | Place of Service     Service Type       Home     Home Health Care                                                                                                    |           |  |  |  |  |  |  |  |

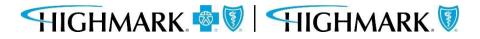

#### **Helion Arc Submission**

You will be automatically logged out of the Predictal Auth Automation Hub and taken directly to Helion Arc.

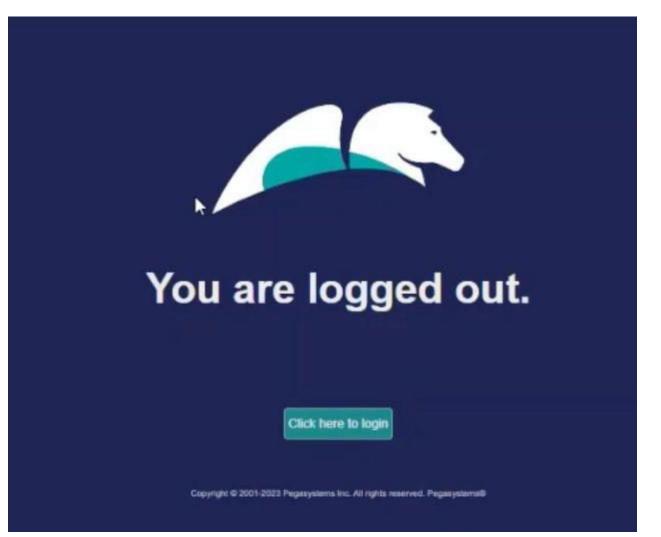

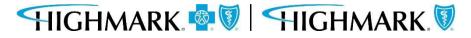

Once in Helion Arc, you will receive a message regarding the **Authorization Request Time Limit**, which indicates you have 90 minutes to complete and submit the authorization.

**Helion Arc Submission** 

Click Continue.

(Content may differ between requested services)

| 0         | 2                                                                                         | (a)                                                                                                    |                        | 5                            |
|-----------|-------------------------------------------------------------------------------------------|----------------------------------------------------------------------------------------------------|------------------------|------------------------------|
| Documents | Status F                                                                                  | tequested Services                                                                                                   | Review                 | Results                      |
|           | Filenan       authorization request. If more and start over when you have         no file | 20231129150600 Initial Time Limit I minutes to complete and submit this to time is needed you may cancel the request | Method Fee for Service |                              |
|           | CANCEL                                                                                    | ← BACK NEXT →                                                                                                    |                        | 89 min 48 sec     Time Limit |

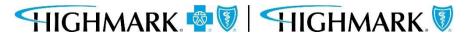

#### Youcan upload your **Plan of Care**. This can be uploaded as a PDF file.

### Helion Arc Submission

| 0         | 2                                           | 3                                       | 4           | 5       |
|-----------|---------------------------------------------|-----------------------------------------|-------------|---------|
| Documents | Status                                      | Requested Services                      | Review      | Results |
|           | Plan of Care<br>Please provide an updated p | plan of care.                           | () Required |         |
|           | Maximum file size: 10MB<br>Filename         |                                         | Actions     |         |
|           | no file chosen                              |                                         | T REMOVE    |         |
|           |                                             | Drop PDF file here, or click to select. |             |         |

#### Helion Arc Submission

This is a review screen. You can edit any information using the **Edit** button located in each section. If all information looks correct, hit **Submit**.

| 0         | O                                                           |                                       |                       | 0                             |                           | 5                           |
|-----------|-------------------------------------------------------------|---------------------------------------|-----------------------|-------------------------------|---------------------------|-----------------------------|
| Documents | Status                                                      | Requested                             | I Services            | Revie                         | ew                        | Results                     |
|           | Patient Name<br>Review                                      | Date of Birth Patient ID              | Auth ID               | Request Type<br>Start Of Care | Method<br>Fee for Service |                             |
|           | Note: After s Documents                                     | ubmitting to see Results you will NOT | be able to make edits | to this request.              | EDIT                      |                             |
|           | Assessment<br>OASIS XML File<br>Filename<br>Valid OASIS-E S | 0C.xml                                |                       |                               |                           | <u>I</u> ₹                  |
|           | Supplementary                                               | Assessment Items                      |                       |                               | ~ ^                       |                             |
|           |                                                             | CANCEL                                | ACK                   | ]                             |                           | 22 min 33 sec<br>Time Limit |

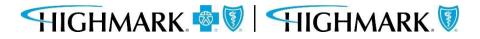

The request will be "Approved" or "Pended."

#### **Helion Arc Submission**

If the authorization does <u>not</u> meet medical necessity through Helion Arc, it will be pended to a clinician at the Health Plan for review. You will be notified of the final determination via the provider portal.

Click "Submit to Insurer."

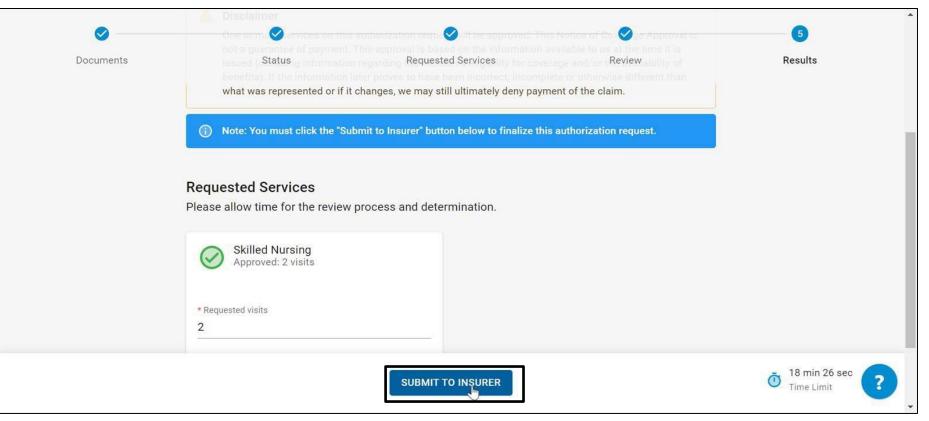

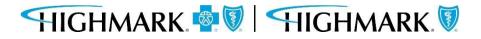

#### **Helion Arc Submission**

You will be directed to the Helion Arc dashboard, where you can view all active authorization requests. Clicking the arrow will open the patient and request information.

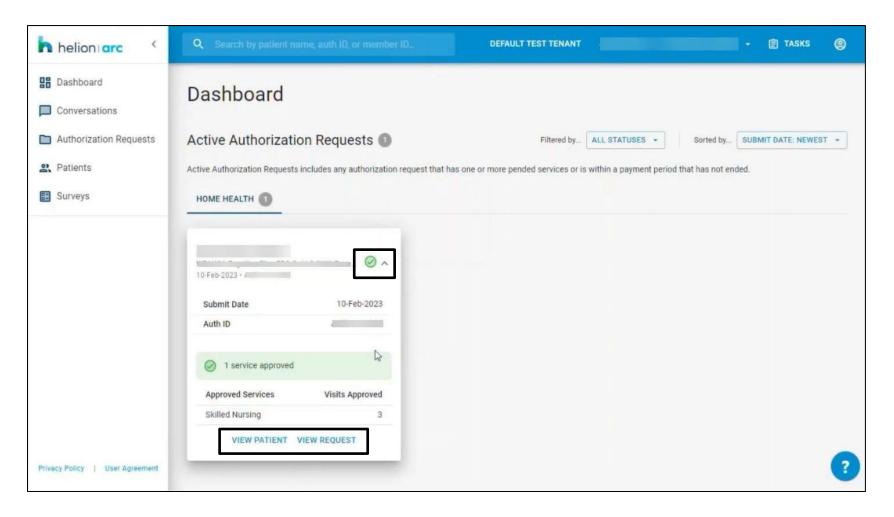

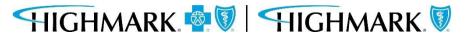

#### Clicking on either View Patient or View Request will open the Authorization Request Details.

You can see the Auth number at the top, as well the Requested Services, Status, and any Documentation that has been uploaded.

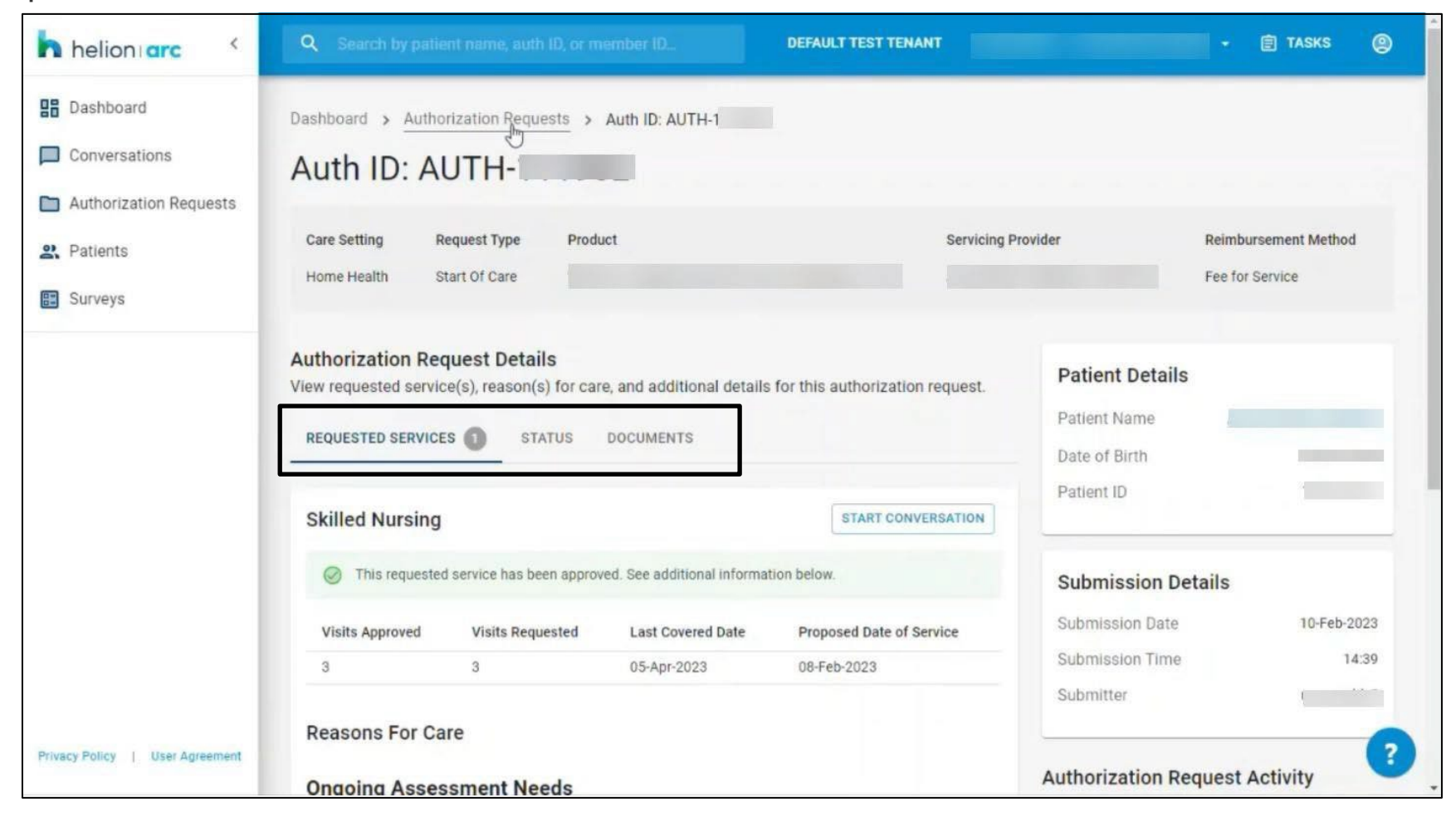

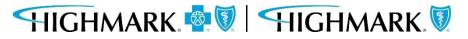

#### **Helion Arc Submission**

The panels on the right-hand side of the screen show you Patient Details, Submission Details, and an audit history under 'Authorization Request Activity.'

| helion arc      A     bashboard     Conversations |                                                                                                    | eason(s) for care, and additional details | DEFAULT TEST TENANT                                                                                                    | Patient Details Patient Name Date of Birth |  |  |
|---------------------------------------------------|----------------------------------------------------------------------------------------------------|-------------------------------------------|----------------------------------------------------------------------------------------------------|--------------------------------------------|--|--|
| Authorization Requests                            | Туре                                                                                                   | Name                                      | Date Added                                                                                                    | Patient ID                                 |  |  |
| 2 Patients                                        | OASIS Assessment                                                                                       | Valid OASIS-E SOC.xml                     | 10-Feb-2023                                                                                                    |                                            |  |  |
| E Surveys                                         | Plan of Care                                                                                           | testfax.pdf                               | 10-Feb-2023                                                                                                    | Submission Details                         |  |  |
|                                                   | <ul> <li>Processing Files</li> <li>The following files are processing:</li> <li>testfax.pdf</li> </ul> |                                           |                                                                                                    | Submission Time 14:39 Submitter            |  |  |
|                                                   | SUPPORTING DOCUMENTS                                                                                   | Date Added                                | Authorization Request Activity Stay up to date on status changes specific to this authorization request.  Approved by Insurer Approved Skilled Nursing |                                            |  |  |
|                                                   |                                                                                                    | No documents uploaded                     |                                                                                                    |                                            |  |  |
| Privacy Policy   User Agreement                   | Drop PDF, DOC, or DOCX file here, or click to select.                                                  |                                           |                                                                                                    | Request Submitted by Provider              |  |  |

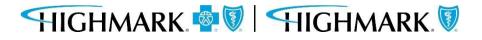

#### This completes the submission process for a request through Helion Arc.

You can now close out of any browser tabs as needed using the 'X' on each tab.

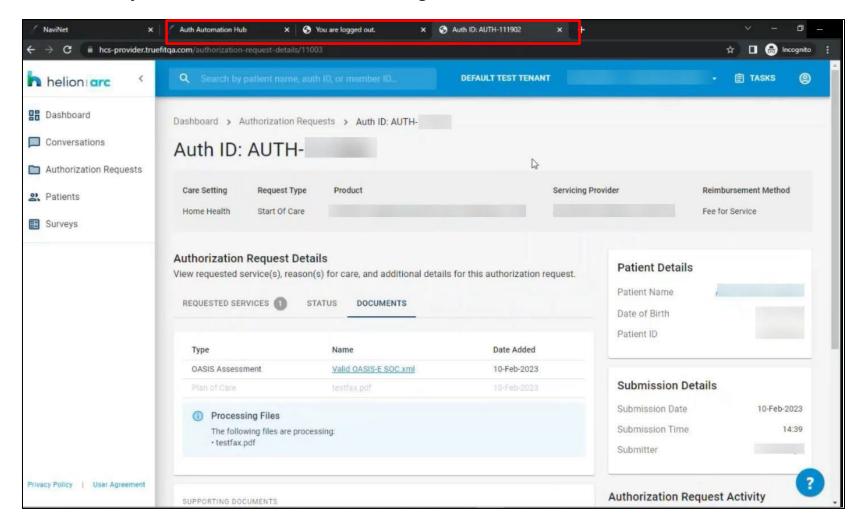

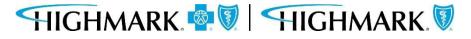

Availity Provider Portal - Predictal Authorization Inquiry

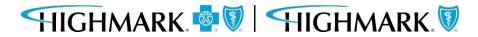

#### To update the Start of Care Date after the authorization is submitted:

- Go to Auth Inquiry 1.
- 2. Click the **Update Start of Care Date** hyperlink.
- 3. Click the calendar in the Edit Information field, select the appropriate Start of Care Date, and click UPDATE. **IMPORTANT:** This date must be within 7 days prior to the original Start of Care Date that was selected or within 30 days in the future of the original Start of Care Date.
- Save yourchanges. 4.

|        | predictal Auth Automation Hub                                                                                                    |             |                        |                       |                                  | predicta                                                                                                    | Auth Automation Hub                 | i.             |                      |  |
|--------|----------------------------------------------------------------------------------------------------|-------------|------------------------|-----------------------|----------------------------------|----------------------------------------------------------------------------------------------------|-------------------------------------|----------------|----------------------|--|
| Step 1 | Authorization Detail: AUTH-100112         Concurrent       Discharge         Respond to Request for Additional Information         An authorization means that the requested service has been determined to be medically necessary and/or appropriate. It does not n requested service is covered under the member's benefit plan. Payment is contingent upon benefit coverage for the services rendere eligibility of the patient.         Update Start of Care Date         Case Information         Authorization Type         Behavioral-Inpatient.         Service Type         Psychiatric         Ase Determination         Approved |             |                        |                       |                                  | Authorization Detail: AUTH-100112  Concurrent Discharge Respond to Request for Addisonal Information  An authorization means that the requested service has been determined to be medically necessary an requested service is covered under the member's benefit plan. Payment is contingent upon benefit co aligibility of the patient.  Update Start of Care Date  Edit Information Start of Care Date  Edit Linformation Start of Care Date  Details  Details  Det |                                     |                |                      |  |
|        | Discharge Date                                                                                                    |             | predictal <sup>®</sup> | Auth Automation       | Hub<br>Determined Days           | Determination                                                                                                    | Determination Reason Le             | vei or care    | Psychiatric Facility |  |
|        |                                                                                                    |             | 1/25/23                | 1/26/23               | 2                                | Approved                                                                                                    | Administrative Approval             |                |                      |  |
|        |                                                                                                    |             | Request Informa        | ation                 |                                  |                                                                                                    |                                     |                |                      |  |
|        |                                                                                                    | Step 3      | Comments               |                       |                                  | Notes<br>No items                                                                                                    |                                     | 13             |                      |  |
|        |                                                                                                    |             | Communication $\sim$   |                       |                                  |                                                                                                    |                                     |                |                      |  |
|        |                                                                                                    |             | Letter Code            | Mail Status<br>Queued | Create date<br>01/11/23 03:21 AM | Sent Date Le                                                                                                    | etter Link Status<br>Resolved-Queue | ed             |                      |  |
| HIGH   | 1MARK. 🤷 🔍   S                                                                                                    | HIGHMARK. 🕅 | Exit                   | OFF L BUI             |                                  | Sav                                                                                                    | re changes                          | an antanon and |                      |  |

#### **Change/Update Start of Care Date**

46

The following entities, which serve the noted regions, are independent licensees of the Blue Cross Blue Shield Association:

Western and Northeastern PA: Highmark Inc. d/b/a Highmark Blue Cross Blue Shield, Highmark Choice Company, Highmark Health Insurance Company, Highmark Coverage Advantage Inc., Highmark Benefits Group Inc., First Priority Health, First Priority Life or Highmark Senior Health Company. Central and Southeastern PA: Highmark Inc. d/b/a Highmark Blue Shield, Highmark Benefits Group Inc., Highmark Health Insurance Company, Highmark Choice Company or Highmark Senior Health Company. Delaware: Highmark BCBSD Inc. d/b/a Highmark Blue Cross Blue Shield. West Virginia: Highmark West Virginia Inc. d/b/a Highmark Blue Cross Blue Shield, Highmark Health Insurance Company or Highmark Senior Solutions Company. Western NY: Highmark Western and Northeastern New York Inc. d/b/a Highmark Blue Cross Blue Shield. Northeastern NY: Highmark Western and Northeastern New York Inc. d/b/a Highmark Blue Shield.

All references to "Highmark" in this document are references to the Highmark company that is providing the member's health benefits or health benefit administration and/or to one or more of its affiliated Blue companies.

This presentation is accurate as of the date it is presented but may change pursuant to regulatory requirements for this program or in response to changing business needs. The contents of this presentation are the property of Highmark Inc., Highmark Health, and/or its subsidiaries ("Highmark"). The information contained in this presentation is confidential and proprietary and is not to be distributed to any outside person(s) or entit(ies) without the express written consent of Highmark.

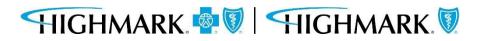